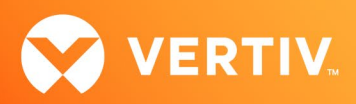

# Vertiv™ Avocent® ACS8xxx Advanced Console System

Release Notes

### VERSION 2.18.3, FEBRUARY 23, 2022

#### Release Notes Section Outline

- 1. Update Instructions
- 2. Appliance Firmware Version Information
- 3. Local Client Requirements
- 4. Features and Enhancements
- 5. Issues Resolved
- 6. Known Issues
- 7. External Network Port Usage
- 8. Compatibility Matrix

#### 1. Update Instructions

These release notes refer to both the Vertiv™ Avocent® ACS800 and ACS8000 advanced console systems. Please refer to your installer/user guide for detailed instructions on updating either version of your system.

IMPORTANT NOTE: This version must be upgraded from version 2.4.2 or later. Appliances with version 2.0.3 or earlier must upgrade to version 2.12.4 before upgrading 2.18.2.

#### 2. Appliance Firmware Version Information

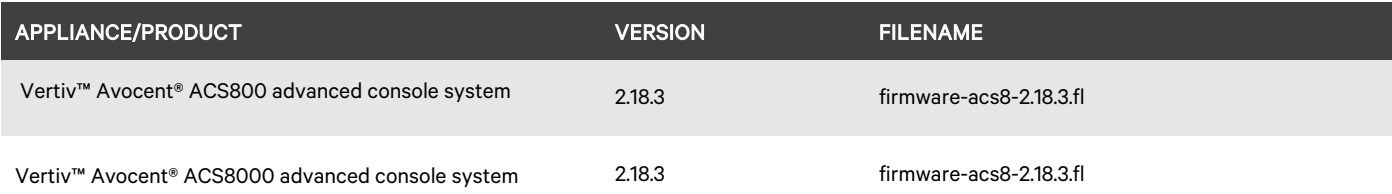

#### 3. Local Client Requirements

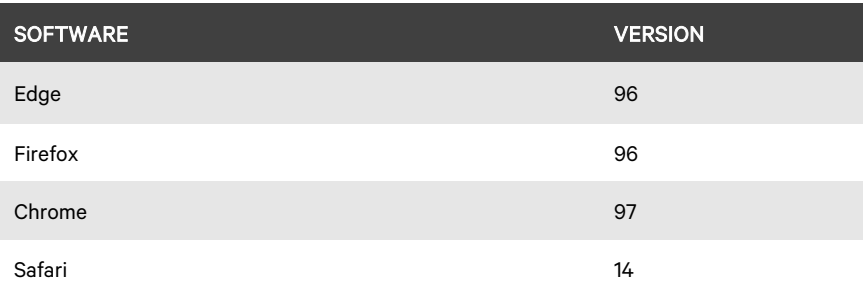

To access the console port with factory default settings, you need terminal emulation software running 9600 bits per second, 8 bits, 1 stop bit, no parity and no flow control.

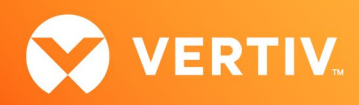

#### 4. Features and Enhancements

This update added a Keep Alive ping to the cellular page to prevent the cellular network from dropping the connection due to inactivity.

#### 5. Issues Resolved

Descriptions for the issues resolved with this release are listed below:

- Fixed "Forbidden" access error being seen by the HTML5 serial viewer. [CAS-48358-R6M5Y1], [ [CAS-10549-Q1N0C6\]](https://vertivco.crm.dynamics.com/main.aspx?appid=9fcaa52c-78bf-ea11-a812-000d3a31c3bf&forceUCI=1&newWindow=true&pagetype=entityrecord&etn=incident&id=697a86fc-e1b4-e911-a85a-000d3a372186), [\[CAS-48251-V7Z7K4\]](https://vertivco.crm.dynamics.com/main.aspx?appid=9fcaa52c-78bf-ea11-a812-000d3a31c3bf&forceUCI=1&newWindow=true&pagetype=entityrecord&etn=incident&id=25665203-5175-ec11-8943-000d3a5ae319)
- Changed the default value of the Verizon PDP type to "IP".
- Moved Persist mode to the Advanced Settings on the cellular page and changed the default to "enabled".

#### 6. Known Issues

- In the default Security Profile, TLS 1.1 is enabled; users may disable it on the Security Profile page. In a future release, TLS 1.1 will be removed from the default Security Profile.
- Do not use /mnt/hdCnf for storing files; filling this location may cause issues with the appliance. Files should be stored in the /mnt/hdUser partition instead.
- When using IE11 or Firefox, if users leave a page without saving changes, they are presented with a dialog box allowing them to check a box to prevent future dialog boxes. If users check that box, they will no longer receive informative dialog boxes.
- Users must toggle IPsec on/off for changes made to the established IPsec tunnel to take effect.
- The NTP client will not accept an update from an NTP server using its local clock as the clock source if reported timing parameters are outside the allowed range.
- The Vertiv™ Avocent® ACS console system uses reverse path filtering configured in STRICT mode, which means the console system will drop packets when the receiving packet source address is not routable through that interface.
- If sensors are used in conjunction with a PDU, it is recommended to connect the sensors to the PDU before the PDU is discovered by the Vertiv™ Avocent® ACS console system.
- When restoring a configuration that was saved as a CLI script, the restoration may take longer if PDUs are a part of the configuration.
- The Ethernet interfaces are set to Auto-Negotiation. This supports copper for 10 Mbps, 100 Mbps or 1000 Mbps based on the speed of the connection to the other end. This supports 1000 Mbps for a fiber connection.
- EAP authentication only works with Windows XP.
- If a user is removed from all groups, that user will automatically inherit the access rights of the built-in USER group. For strict security, make sure the built-in "user" group has no permissions set. Then, create custom groups for any user-group permissions needed. This ensures that when a user is removed from all groups, the user does not get any added permissions from belonging to the default "user" group.
- HTTPS sometimes has issues with Firefox where a certificate will not load, or loading takes a long time. This can be corrected in the Firefox Help menu by selecting *Troubleshooting Information*, then *Refresh Firefox* (top-right of the page). This should clean up the Firefox certificates.

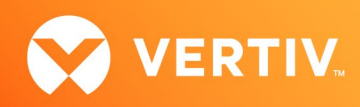

## 7. External Network Port Usage

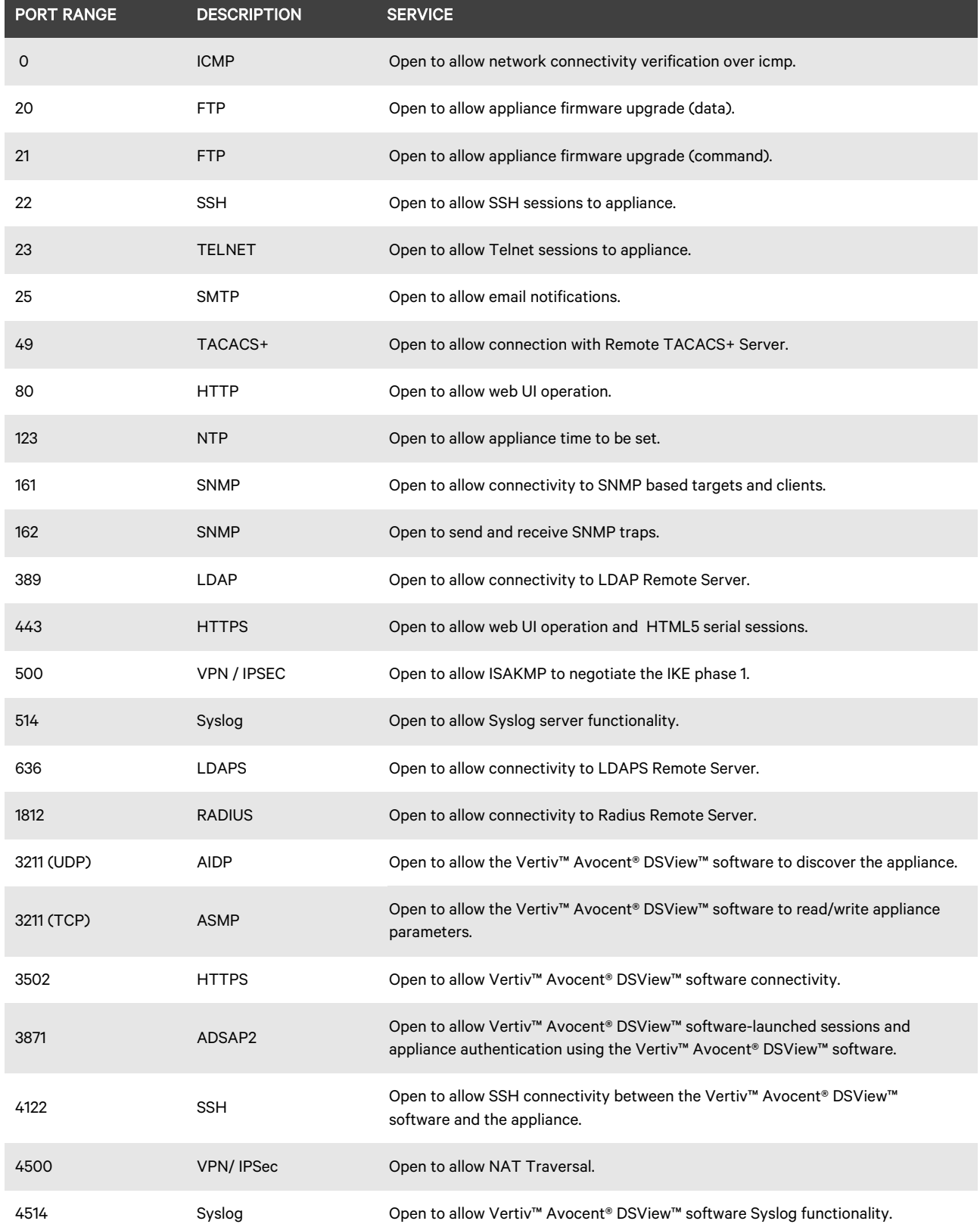

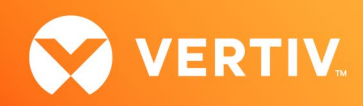

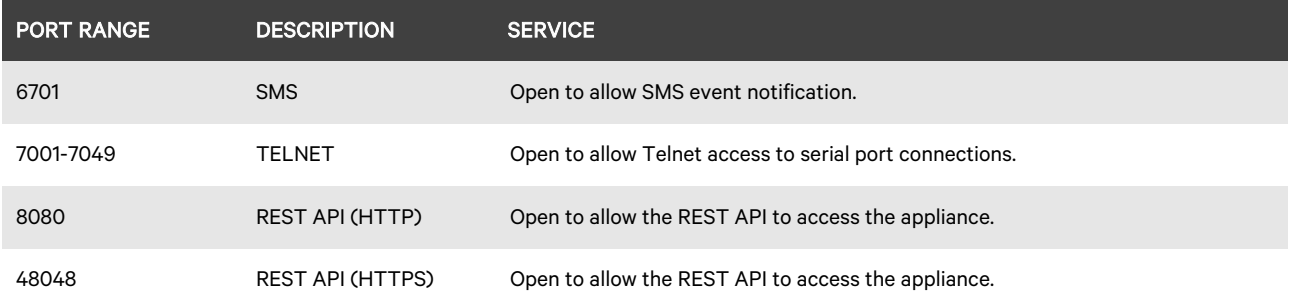

#### 8. Compatibility Matrix

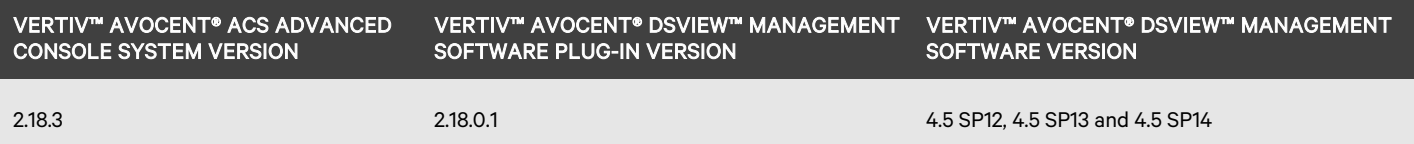

© 2022 Vertiv Group Corp. All rights reserved. Vertiv™ and the Vertiv logo are trademarks or registered trademarks of Vertiv Group Corp. All other names and logos referred to are trade names, trademarks or registered trademarks of their respective owners. While every precaution has been taken to ensure accuracy and completeness here, Vertiv Group Corp. assumes no responsibility, and disclaims all liability, for damages resulting from use of this information or for any errors or omissions. Specifications, rebates and other promotional offers are subject to change at Vertiv's sole discretion upon notice.